### Introducción

### <span id="page-0-0"></span>Candelaria Alvarez y Christian Gimenez

14 de Noviembre del 2020

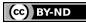

Candelaria Alvarez y Christian Gimenez **[Introducción](#page-15-0)** 14 de Noviembre del 2020 1/27

### Outline

### 1 [¡Empecemos!](#page-2-0)

**•** [Primeros pasos](#page-2-0)

### 2 [Salida y variables](#page-3-0)

- [Mostramos las notas](#page-3-0)
- [¡Quiero escuchar la escala!](#page-9-0)
- [Microactividad 1](#page-12-0)
- [Consejos 1](#page-13-0)

### 3 [¿Preguntas?](#page-14-0)

• *¡* Preguntas?

### **[Licencia](#page-15-0)**

**o** [Licencia de Esta Obra](#page-15-0)

**CO** BY-ND

### <span id="page-2-0"></span>Recordemos la escala:

Do Re Mi Fa Sol La Si Do ¿cómo sonará?

## ¿Que debe hacer el programa?

- Mostrar la escala en pantalla
- · ¡Quiero escucharla!

### ¿Qué aprenderemos?

- Salida
- Variables

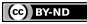

- <span id="page-3-0"></span>**·** Importamos lo que necesitamos
	- tkinter
	- showinfo con otro nombre: mostrar\_info
- Escribimos la escala directamente.
- Mostramos la escala con showinfo.

### Mostramos las notas. . .

```
from tkinter import Tk
from tkinter.messagebox import showinfo as mostrar_info
```

```
root = Tk()root.withdraw()
```

```
mostrar_info('¡La escala!', 'do re mi fa sol la si do')
```
### ¿Por qué root. . . ?

root es la ventana principal. Con withdraw() la ocultamos. Toda aplicación de Tk necesita de su intérprete y una ventana principal.

### ¿Por qué from . . . import?

from ... import nos permite importar alguna función o clase desde una biblioteca.

Son elementos que se definen en otros archivos y que se pueden descargar e instalar.

Candelaria Alvarez y Christian Gimenez **[Introducción](#page-0-0)** 14 de Noviembre del 2020 9/27

from tkinter import Tk from tkinter.messagebox import showinfo as mostrar\_info

```
root = Tk()root.withdraw()
```
mostrar\_info('¡La escala!', 'do re mi fa sol la si do')

### ¡Prueben algunos cambios!

- ¡Prueben cambiar la escala por otro contenido!
- ¡Prueben mostrar más de una ventana!

**RY-ND** 

# ¡Se repite mucho!

### A medida que programamos. . .

Cuando usamos nuestra canción, sería tedioso:

- escribir la canción cada vez que la necesitamos
- cambiar las notas cada vez que aparece nuestra canción

¿Y si guardamos la canción con un nombre?

### ¿Cómo se guardan cosas?

¡Usaremos variables!

Primero, usaremos un nombre para nuestra variable: cancion

```
cancion = 'do re mi fa sol la si do'
```
### ¿Cómo se usan?

Simplemente, escribimos el nombre donde queremos usarlo:

mostrar\_info(';La escala!', cancion)

### ¿Qué cambiarían?

from tkinter import Tk from tkinter.messagebox import showinfo as mostrar\_info

```
root = Tk()root.withdraw()
```
mostrar\_info(';La escala!', 'do re mi fa sol la si do')

#### **CO** BY-ND

```
from tkinter import Tk
from tkinter.messagebox import showinfo as mostrar_info
```

```
root = Tk()root.withdraw()
```

```
cancion = 'do re mi fa sol la si do'
mostrar_info('¡La escala!', cancion)
```
**CO** BY-ND

<span id="page-9-0"></span>Para escuchar cómo suena debemos:

Importar musica

from musica import tocar\_cancion

### ¡Pedirle que la ejecute!

Al final, agregar:

tocar\_cancion(cancion)

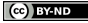

¡Usemos el Bot de Juan! En vez de tocar\_cancion(cancion), agregamos:

#### Opción 1: Copiamos a mano

Eehh... Pero... Me duelen los dedos...

#### Opción 2: Se copia automáticamente

Instalar pyperclip

```
from pyperclip import copy
# ...
copy(cancion)
```
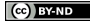

### Opción 3: Mostrar con tkinter

from tkinter.simpledialog import askstring as pedir\_dato # ...

pedir\_dato('Resultado', 'Presionar Ctrl-C', initialvalue=cancion

### Última opción: Imprimir a consola

Imprimimos a consola y copiamos desde ahí:

print(cancion)

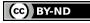

<span id="page-12-0"></span>from tkinter import Tk from tkinter.messagebox import showinfo as mostrar\_info

```
root = Tk()root.withdraw()
```

```
cancion = 'do re mi fa sol la si do'
mostrar_info('¡La escala!', cancion)
```
### ¿Y si primero saludamos?

- Intente agregar un saludo personalizado, algo como "¡Hola SU\_NOMBRE!"
	- Pruebe guardar su nombre en una varibale y mostrarlo con 'Hola ' + nombre.
- Se puede agregar una breve explicación del programa.
- <span id="page-13-0"></span>Lo ideal es que todos los from ... import estén al principio.
- **Tratar de no usar acentos en las variables**
- Usar guiones bajos o CamelCase en vez de espacios: hola\_mundo o holaMundo.
	- Si se usa una forma, tomarla como convención y no cambiarla en la mitad del código.
- Siempre, siempre usar nombres de variables representativas. Prohibido usar mn = "Pepe" en vez de "mi\_nombre = "Pepe".

### <span id="page-14-0"></span>¡No se queden con dudas!

¿Preguntas?

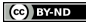

Candelaria Alvarez y Christian Gimenez **[Introducción](#page-0-0)** 14 de Noviembre del 2020 24/27

<span id="page-15-0"></span>Excepto en los lugares que se ha indicado lo contrario:

Esta obra se distribuye bajo una Licencia Creative Commons Atribución-SinDerivadas 4.0 Internacional.

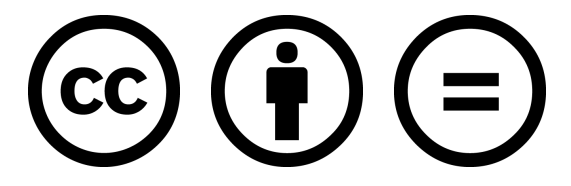

### CC-By-ND

Excepto en los lugares que se ha indicado lo contrario: Esta obra está licenciada bajo la Licencia Creative Commons Atribución-SinDerivadas 4.0 Internacional. Para ver una copia de esta licencia, visite <http://creativecommons.org/licenses/by-nd/4.0/>.

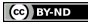